# **15-CHF-Guthabenschein**

**für ca. vier Packungen Boursin Frischkäse** 

# **Einkaufsanleitung**

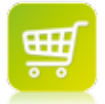

### **1. Boursin einkaufen.**

Zu Projektbeginn kaufst Du Boursin Frischkäse **im Wert von maximal 15 CHF** – das entspricht ca. vier Packungen (à 150 g). Wichtig:

AIL &<br>FINES HERBES

- Lass Dir einen eigenen Kassenbon für den Boursin Einkauf geben.
- Wähle frei aus den drei Sorten:
	- Boursin Knoblauch & Kräuter
	- Boursin Schwarzer Pfeffer
	- Boursin Feigen & 3 Nusssorten
- Boursin gibt es im Kühlregal von vielen Supermärkten. Die grösste Auswahl findest Du bei grossen Coop Filialen, die beiden Hauptsorten Knoblauch & Kräuter sowie Schwarzer Pfeffer findest Du ausserdem bei Migros, Manor, Volg und Spar.

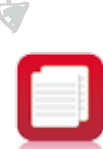

#### **2. Kassenbons sammeln.**

Lass Dir bitte beim Kauf von Boursin jeweils einen eigenen Kassenbon geben, auf dem **nur die Boursin Frischkäse Einkäufe** stehen und sammle diese. Um Deine Auslagen zurückzuerhalten, lädst Du die Kassenbons als Ganzes (inklusive Anschrift des Supermarkts und Datum) wie auf der Rückseite beschrieben hoch.

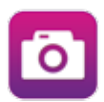

#### **3. Kassenbons digitalisieren.**

Als Erstes musst Du Deine Boursin Kassenbons in Dateiform bringen. Scanne sie dafür mit einem Scanner ein oder fotografiere sie mit Digitalkamera oder Smartphone ab. Speichere jeden Kassenbon als eine eigene Datei ab (siehe Beispiel rechts) und bewahre das Original für Deine Unterlagen auf. Wenn Du selbst weder Scanner noch Digitalkamera hast, findest Du sicher Freunde/Bekannte, die Dir die Kassenbons scannen bzw. fotografieren.

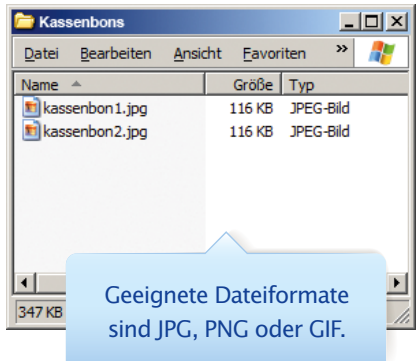

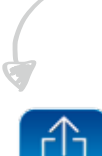

#### **4. Dateien hochladen.**

Im meintrnd-Bereich kannst Du Deine digitalen Kassenbons hochladen – klicke dazu auf "Meine Kassenbons einchecken" und der trnd Kassenbonwechsler öffnet sich in einem neuen Fenster. Du musst Dich dort nochmal mit Deinen trnd-Zugangsdaten einloggen. **Wichtig**: Es ist daher notwendig, dass Du Dein Passwort während des Projekts nicht änderst.

Um Deine Daten zu schützen, läuft der Kassenbonwechsler auf einem eigenen Sicherheitsserver. Damit besteht keine Verbindung zu Deinem trnd-Profil.

Du kannst Deine **Kassenbons bis einschliesslich 19. März 2015 einreichen**! Nach diesem Termin können wir aus technischen Gründen keine weiteren Kassenbons annehmen.

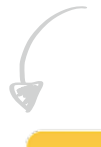

## **5. Geld zurück bekommen.**

Bei Projektende überweisen wir Dir den ausgelegten Betrag gemäss Deiner eingereichten Kassenbons auf das von Dir angegebene Konto zurück – **bis zu einem Gesamtwert von maximal 15 CHF**.

Die Überweisung findet im **Zeitraum vom 26.03.-02.04.2015** statt. Um Deine Daten zu schützen, werden nach Abschluss des Projekts alle Deine Konto- und Kassenbondaten automatisch gelöscht.